松江星の会 & 星空タイムラプスの会 長谷川 栄司 星空タイムラプスの撮影と動画製作についてのポイントと使用しているソフトの紹介です。

1.機材など

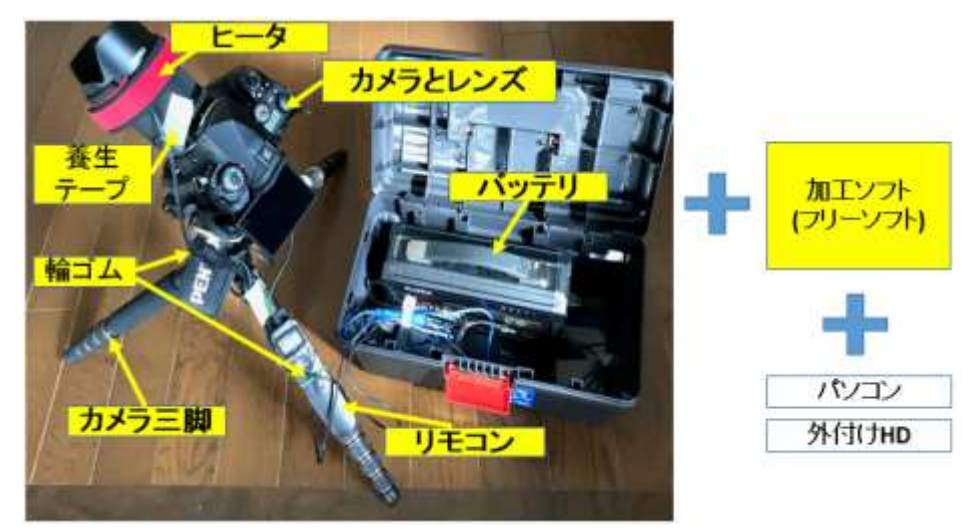

- カメラ カメラを選ばない(フルサイズがお薦めだけど)
- レンズ レンズを選ばない(超広角か対角魚眼がお薦めだけど)
- 三脚 三脚を選ばない(がっしりした望遠鏡用の三脚がお薦めだけど)
- ソフトフィルター 星座の姿を強調(下手が隠せる)
- 2.撮影
	- 上限露出時間(秒) = 500÷ 焦点距離(フルサイズ換算) 【500 ルール】 例)フルサイズ 24mm:500/24=21(秒)。50mm:10(秒) APS -C なら焦点距離×1.5 倍
	- 撮影時間2時間/回(30度)程度撮ると見栄えがよい
	- 絞り開放(一番明るく)、感度(ISO1600~6400)
	- 画像 初心者なので、JPEG でよい。1枚当たりの解像度も中程度
	- 三脚は低く足を広く設置。風の影響を受けにくいよう揺れるものはゴム止め
	- 構図を決めピント調整、星景の場合は水平になるように
	- 試し撮り。構図、絞り、感度、露出時間、インターバル時間を調整
- 3.編集(動画、静止画、文字・音入れ)
	- 撮影単位(数100)でフォルダに取り入れ、次の工程で進めるとよい
	- 数100の画像を一括して処理できるソフトが必要

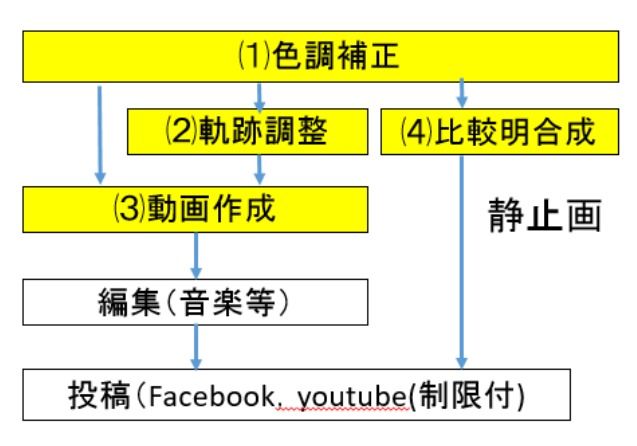

- (1) 色調補正(RalPa Image Resizer)
	- フォルダ内一括で色調補正
	- > 機能 トーンカーブ調整、色調補正、リサイズ・・・・

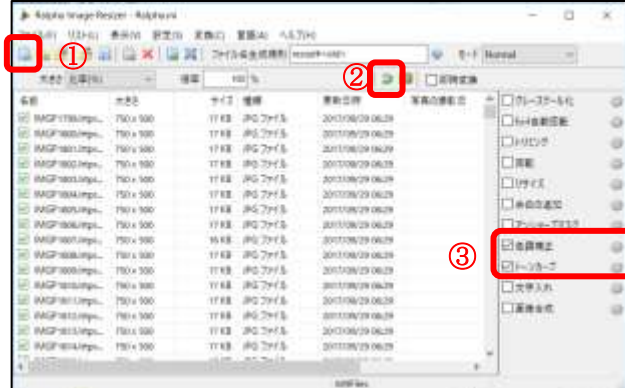

- ① 画像フォルダ指定
- ② 画像調整(トーンカーブ、色調補正)
- ③ 編集・出力

## $(2)$  軌跡調整(StarStax)

- 経過画像付でフォルダ内一括比較明合成
- > 経過画像を次の工程の動画撮影に使う

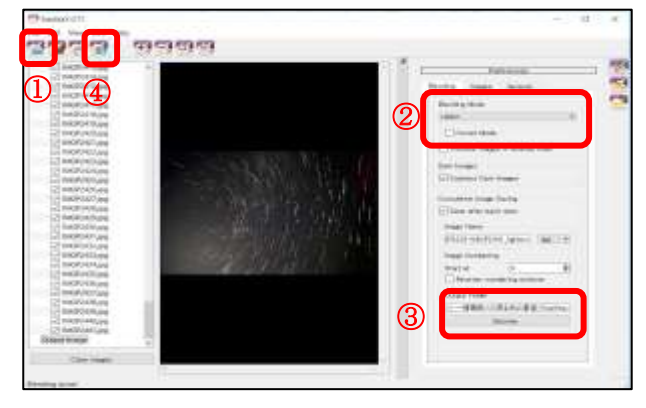

①色調補正した画像のフォルダ指定 ②ブレンドモードいろいろ Lighten(普通の比較明合成) Gap Filling(インターバル中のギャップを補完) Comet Mode  $(\exists \times \vee \ \vdash \mp \vdash \ \vdash)$ ③出力先指定 ④出力

## (3) 動画作成(Panolaps)

- ▶ フォルダ内の画像から動画を作成(ファイル名順に作っていく)
- ▶ 画像の範囲内でパンやチルト、ズームができる(視線を移動できる)

**① The continues of the**  $3.566$ en **REMAIN THE**  $\overline{\bigcirc}$ ③ **Cassines**  $M = -71$  (in

- ④ 解像度指定
- ⑤ デフリッカー指定
- ⑥ 出力先指定
- ⑦ 動画作成キューに登録

⑧ 動画作成

①画像の取り込み ②視線の動きを調整 (左右、上下、回転、焦点距離) ③出力設定画面

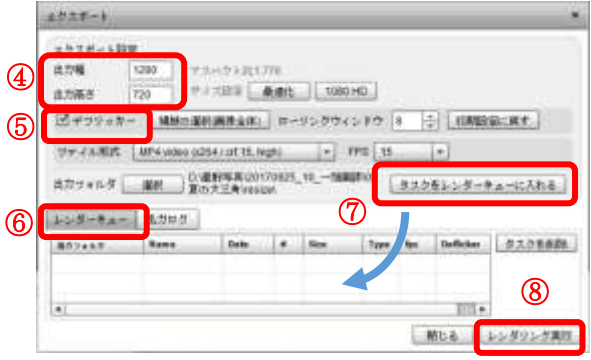